## **Das iPad im geführten Modus im Rahmen des Nachteilsausgleichs**

## **Grafischer Taschenrechner (& analog andere iOS-Apps)**

Der geführte Modus des iPad ermöglicht die Beschränkung auf die Benutzung einer einzelnen App, etwa Pages zu Verfassen eines längeren Textes. Er hat den den Vorteil, dass die jeweilige Lehrkraft das Gerät selbst und unabhängig von Dritten entsprechend konfigurieren kann. Das folgende Video zeigt Ihnen die Einrichtung und die Möglichkeiten dezidiert.

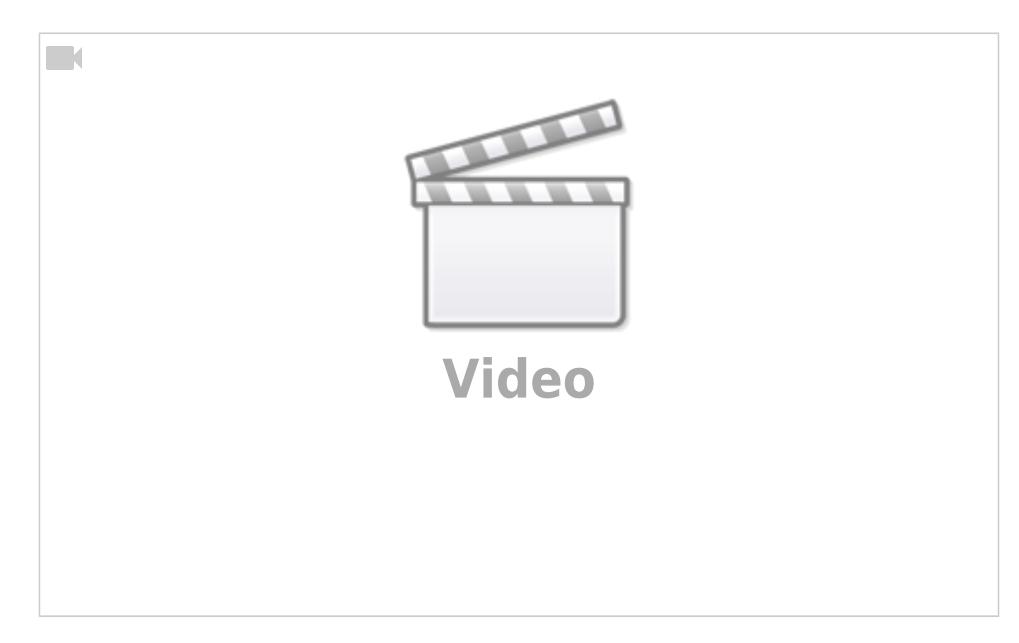

Je nach Konfiguration sollten Sie zusätzlich zum geführten Modus folgende Dinge beachten:

1. Mit Hilfe der Funktion "AirDrop" ist es möglich, Dateien von anderen Applegeräten auf das "Prüfungs"iPad zu senden. Das kann hilfreich sein, wenn Sie z.B. vor Beginn der Leistungsüberprüfung eine Formatvorlage auf das iPad übertragen möchten oder wenn Sie die entstandene Textdatei hinterher "einsammeln" und z.B. auf Ihr eigenes Gerät übertragen möchten. Während der Prüfung sollte aus den gleichen Gründen AirDrop aber deaktiviert sein, damit nicht von extern "unterstützt" wird.

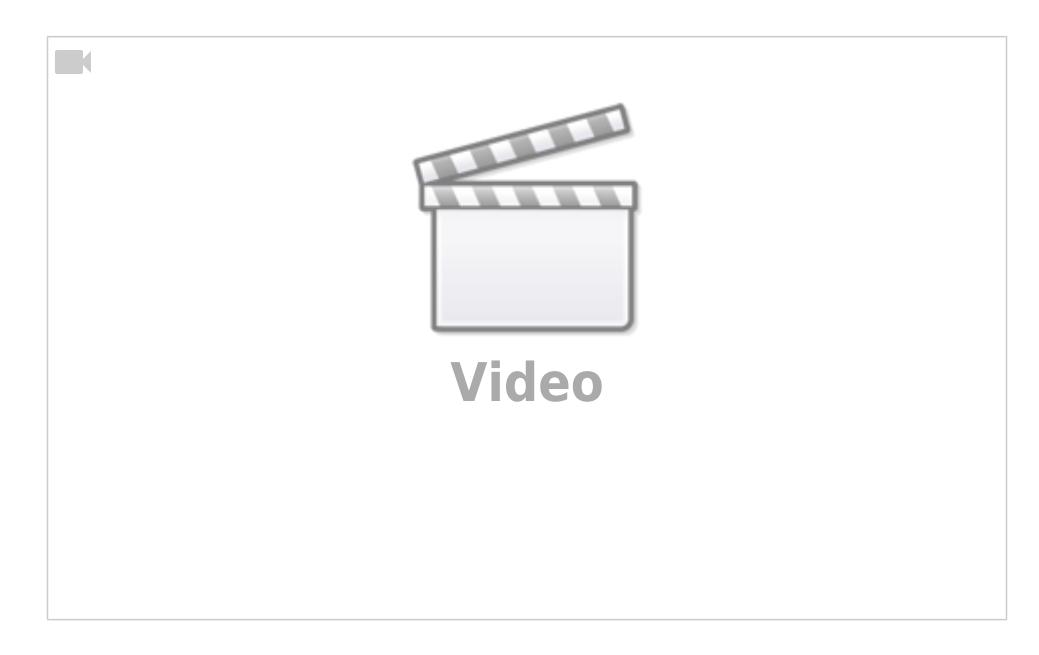

Last update: 2021/05/06 recht:pruefungendigital:ipadgefuehrtnt https://wiki.mzclp.de/doku.php?id=recht:pruefungendigital:ipadgefuehrtnt&rev=1620305257 14:47

2. Einige Apps - darunter auch Pages - können auf Dateibereiche anderer Apps zugreifen. Bei privaten Geräten wissen Sie nie, was eine Schüler/eine Schülerin an Daten auf dem iPad "lagert". Verwenden Sie für Prüfungen also immer ein schuleigenes iPad, dessen Inhalte Sie kennen, oder sperren Sie - falls möglich - den Bildschirmbereich, der einen Zugriff auf andere Dateibereiche ermöglichen würde.

From: <https://wiki.mzclp.de/>- **Fortbildungswiki des Medienzentrums Cloppenburg**

Permanent link: **<https://wiki.mzclp.de/doku.php?id=recht:pruefungendigital:ipadgefuehrtnt&rev=1620305257>**

Last update: **2021/05/06 14:47**

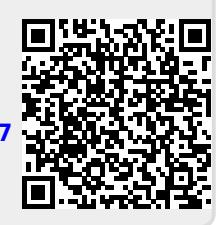